2024/04/26 16:33 1/4 Miscellaneous

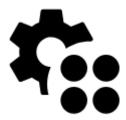

# **Miscellaneous**

# Global

## **Default directories**

Allows customizing Locus Map default working directories.

### Set the main directory

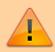

#### Android 11+

The app is forced to have the main directory in its **private folder** in /Android/data/ system directory.

By default, Locus Map Classic main directory is stored in the private directory of your device's **internal storage** - /Android/data/menion.android.locus.pro/files/. You can move it also to the **private directory** on the **external SD card**:

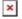

- tap the selected option
- tap "MOVE"
- the app calculates the size of the data for transfer
- app transfers the data to the new location
- app requires restart

If you want only to select a different location for the main app directory - **without data transfer** - tap **\*** menu next to the selected option and then tap **select**:

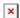

#### **Set custom sub-directories**

Some sub-directories can be placed out of the default main directory. For example, if you have the

main directory in the internal storage, these subdirectories can be placed in the private folder on the external SD card:

×

- /Maps/ raster maps
- /MapsOnline/ definition files, temp data of online maps
- /MapsVector/ vector maps, e.g. LoMaps or OpenAndroMaps
- /SRTM/ offline elevation data
- /geocaching/ user images, spoilers, HTML listings, offlinized data etc.

The only one subdirectory can be placed out of the private directories in the device storage:

• /Backup/ - ZIP files with backup of tracks, routes, points and settings

The three following options deal with the app data transfer. Relevant only for Android 11+ devices only.

### Load app data

It searches the device storage for the app data provided it is not in the default main directory. Used in case the user cancels the data transfer after update on Locus Map Classic version 3.56.x.

### Unload app data

It moves all data of the app out of its main directory to a selected part of the storage. Used above all when reinstalling the app to prevent deleting the data.

### **Load Locus Map 4 data**

Triggers the process of transferring data from the sister app's main directory to the current main directory.

## Run Locus Map as service

Increases system priority of Locus Map and secures it against automatic system task killing (unfortunately, not always, see >>).

# Import & export

https://docs.locusmap.eu/ Printed on 2024/04/26 16:33

2024/04/26 16:33 3/4 Miscellaneous

## Wifi-only upload

Control if you want to spend your mobile data on uploading maps, backups etc.

## **Various**

## Connect with add-ons

Locus API for developers enables creating various Locus add-ons for many off-core functions. Most of them need to receive periodical information about map cursor location, GPS, recorded distance etc., for example Geocaching4Locus add-on that is very important for importing geocaches to Locus Map.

### Source of online address search

Enables selecting from various address searching engines:

- Google default search engine. Returns very precise data but is functional only on devices
  officially supported by Google and associated with a Google account.
- **GraphHopper** returns less precise data than Google in most cases but is functional on all devices
- Bing another alternative to Google by Microsoft

### **Audio channel**

Selects audio channel and its volume setting for notifications:

- Music stream
- Notification stream

### **Promo notifications**

Here you can switch on or off on-screen notifications of news from Locus web site (blogposts about various Locus tricks, new features, maps or traveling tips)

## Clear temporary data

Deletes temporary storage folders:

- Temporary files deletes cache directory
- Cache of online maps deletes all cached online map tiles
- **Unneeded geocaching data** deletes all cached data of geocache points that have been removed before
- Unused attachments deletes all data linked to previously removed points

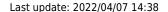

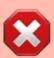

**Warning**: after performing this procedure all icons will have to be re-uploaded and new map initialization files will have to be created

## **Reset preferences**

Resets all settings to default state after Locus Map installation. **Reset does not delete your data - tracks, points nor maps**.

From:

https://docs.locusmap.eu/ - Locus Map Classic - knowledge base

Permanent link:

https://docs.locusmap.eu/doku.php?id=manual:user\_guide:settings:misc

Last update: 2022/04/07 14:38

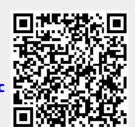

https://docs.locusmap.eu/ Printed on 2024/04/26 16:33